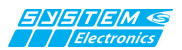

To test the calibration of the touch screen, touch the crosshairs each time they appear on the screen with one finger.

Click in a random spot on the screen to return to the last calibration.

Press ESC to exit.

Do not change the orientation of the monitor until you have completed the calibration process.

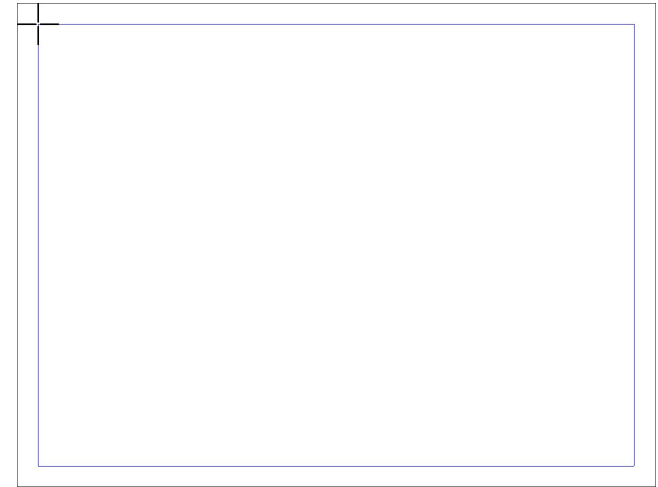

### **4.2 Default settings of the touch parameters.**

To reset the factory settings again, select the "RESET" button from the TABLET PC SETTING window:

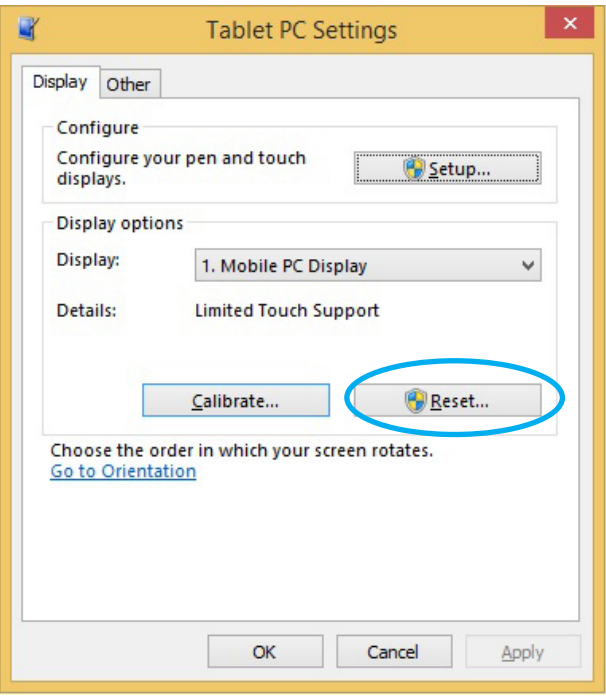

### *NOTE*

*The Copilot 21.5 "PB PC does not require specific drivers; the native Windows drivers are used for touch-screen operation.*

# **5. Adjusting display brightness**

**Copilot 21.5 " PB** allows the backlight brightness adjustment using the operating system's own communication with the integrated power supply.

In the Power Option configuration page you can configure the desired brightness according to the desired power plan.

It is possible, for example, to reduce the brightness after a preset time.

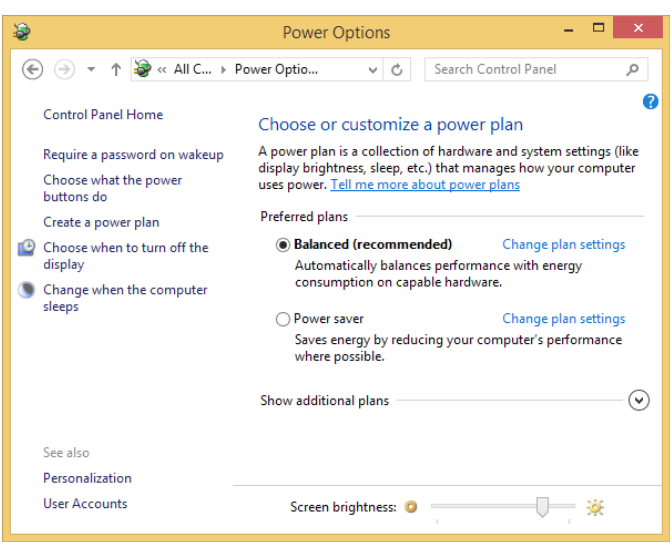

*5.1 Power Options" screen*

System Electronics makes available tools and examples to be able to adjust the brightness of the display remotely, typically from a supervisor PC via Ethernet communication you can simultaneously adjust the brightness of all the terminals of the machine, to adapt them to the environment (daylight / night light).

For versions with Intel i5 / i7 series processor there is a backlight modification utility in the system tray.

## **6.3ush%XWWRQSDQHO**

The **Copilot 21.5''PB** has 3 frontal buttons in stainless steel, configurable and with interchangeable silk-screen printing to comply with CE and UL regulations and an emergency mushroom.

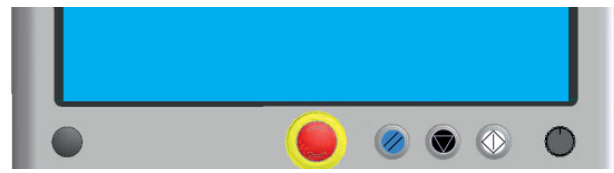

Detail, from left:

### **1) RFID optional**

**2) Emergency Push Button** IP67 with 4 contacts, of which 2 self-monitored and with luminous ring nut

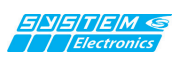

**3) Start - Start - Run** IEC 60417-5104 (200-08) START/START/INSERTION

**4) Stop:** IEC 60417-5110A(2004-06)

**5) Reset** (ISO 7000 – 1027)

**6) Incremental encoder** managed through knob optional - Optional

# **7. Installation**

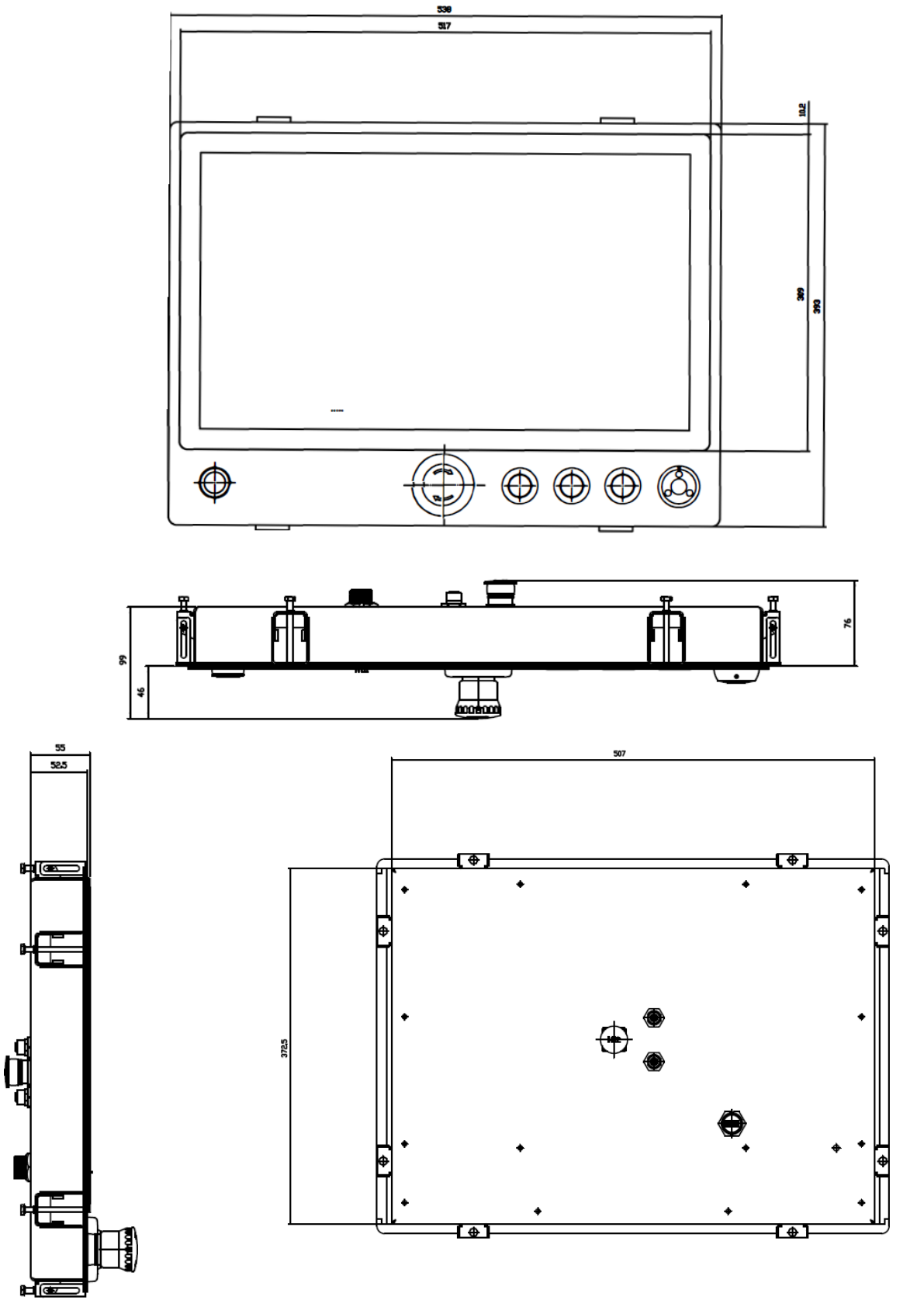

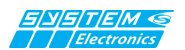

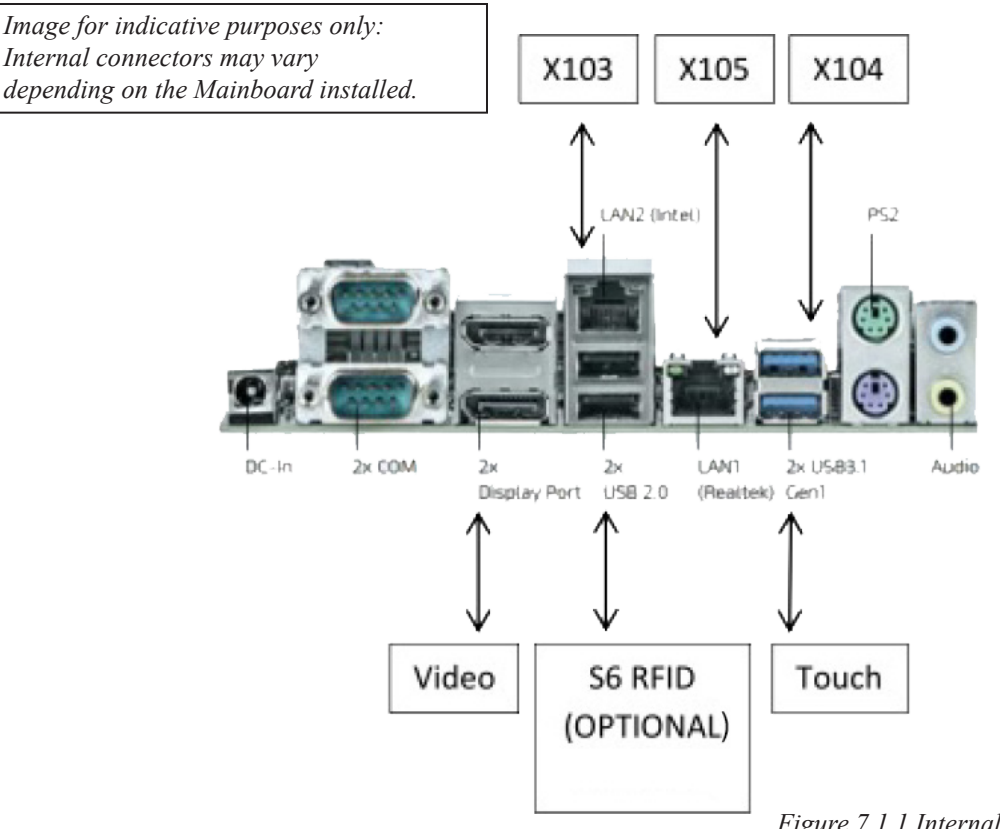

# **8.Waste Electrical and Electronic Equipment (WEEE) and Use of Hazardous Substances (RoHS) Directive**

Information to users pursuant to Legislative Decree 14 March 2014, n. 49 "Implementation of Directive 2012/19/ EU on waste electrical and electronic equipment (WEEE). Decree 25 July 2014 of the Ministry of the Environment, on "Implementation of the delegated directives of the European Commission 2014/69/EU, 2014/70/EU, 2014/71/EU, 2014/72/EU, 2014/73/ EU, 2014/74/EU, 2014/75/EU, 2014/76/EU of 13 March 2014 amending Decree no. 27 of 4 March 2014 on the restriction of certain hazardous substances in electrical and electronic equipment (RoHS)". The crossed-out wheeled bin symbol on the equipment or on its packaging indicates that the product at the end of its useful life must be collected separately from other waste. The separate collection of this end-of-life equipment is organized and managed by the manufacturer. The user who wishes to dispose of this equipment should contact the manufacturer and follow the system that the manufacturer has adopted to allow separate collection of the equipment at the end of its life. Adequate separate collection for the subsequent startup of the discarded equipment for recycling, treatment and environmentally compatible disposal helps to avoid possible negative effects on the environment and health and promotes the reuse and/or recycling of the materials of which the equipment is composed.

*Figure 7.1.1 Internal Connectors*

The abusive disposal of the product by the holder involves the application of the administrative sanctions provided for by current legislation.